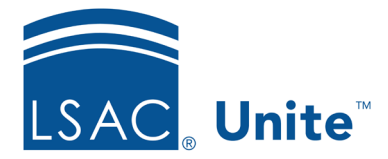

1 of 4

Unite Education Program v11.0 Job Aid: 5747

# **About FlexApps**

Unite uses FlexApps to streamline the design and process of law school applications. The key benefits of FlexApps include easy monitoring of electronic applications, a standardized interface, visual indicators of the progress of completing an application, and the advantage of standard information flowing among applications. FlexApps allow you to use standard sections and questions that most schools use, and you can add custom sections and questions that are unique to your school. When you create a FlexApp, you can configure the general settings and application settings for an application, and you can view and export the statistics and history of each FlexApp. During and after the process of creating a FlexApp, you can view the results of your settings and design in multiple previews.

# **About FlexApp Settings**

The general settings of a FlexApp control the identification and functionality of an application. You identify a FlexApp by the application name, term and year, description, and reusable web link. Additionally, each FlexApp identifies the law school and lists school-specific information about deadlines, application fees, and the school's requirements for letters of recommendation. The functionality of a FlexApp includes application start and end dates, report dates, and CAS for international students. Law schools also have the option of data suppression for the review process to exclude standardized information in applications, such as race and ethnicity data. The following image shows the *Settings* tab with seven sections to edit how FlexApps function.

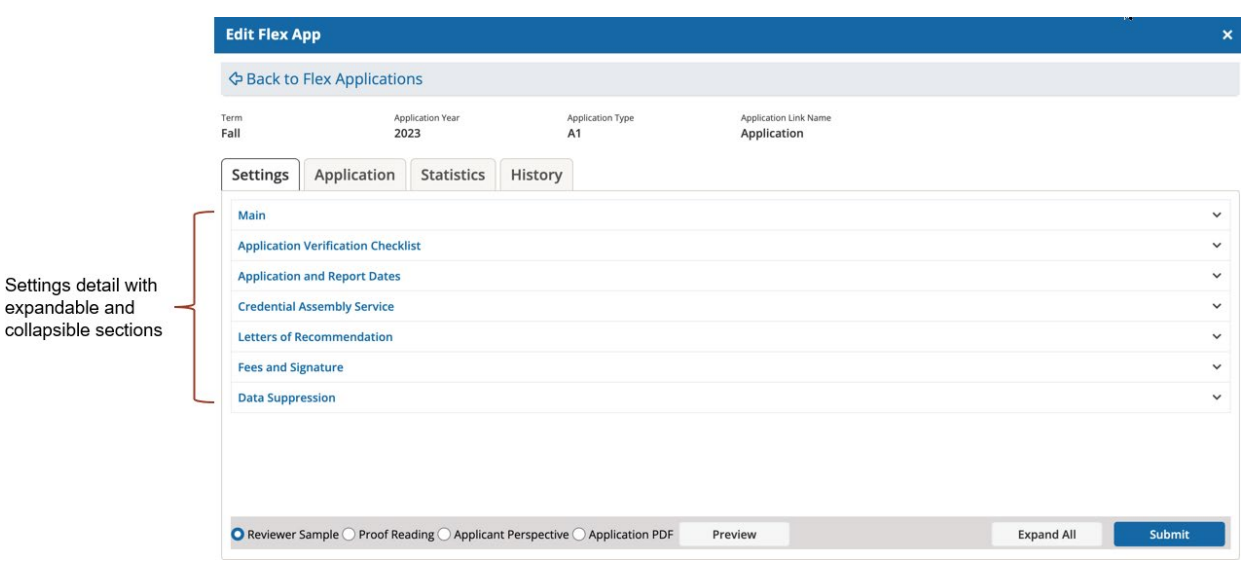

# **About FlexApp Design**

The FlexApp application settings determine the design of your applications, that is, the basic visual elements, the organization, and the supporting forms and attachments for applications. The visual elements of your FlexApp are the school's logo and text formatting options. The organization of FlexApps includes the order of application sections and questions. To support applications and review processes, schools have the option to ask for attachments and forms. Attachments will vary, but might include personal statements, essays, and other common application documents. Forms that schools ask for might include financial aid forms, dean's certification forms, and residency forms. When you add a new FlexApp, you can copy the design of a previous FlexApp. The following image shows the *Application* tab with six sections to edit the design of your FlexApps.

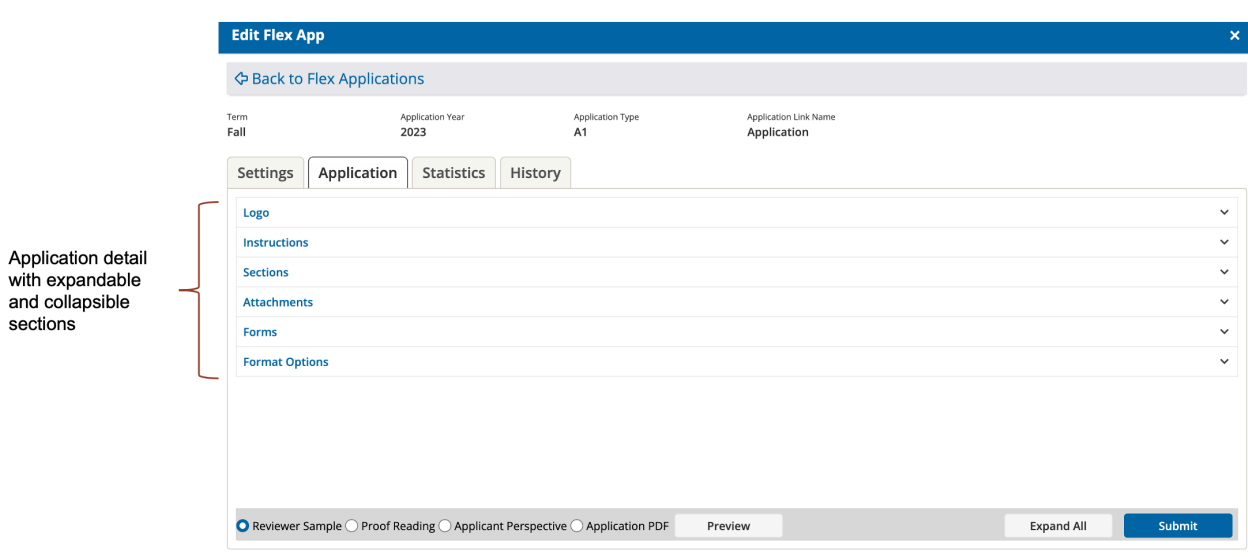

### **About FlexApp Statistics**

Unite offers a graphical display of the submission statistics for FlexApps transmitted from LSAC shopping carts. You have the option of seeing the transmitted applications in a bar graph or a line chart. You can organize the graphs and charts by month and by year. You can also see a grid of all transmitted electronic applications by month and year for an application type. Once you view a bar graph, line chart, or grid, you can export the graph or chart as a .PNG file or export the grid as an .XLS file. The following image shows the *Statistics* tab that illustrates the bar graph by month option.

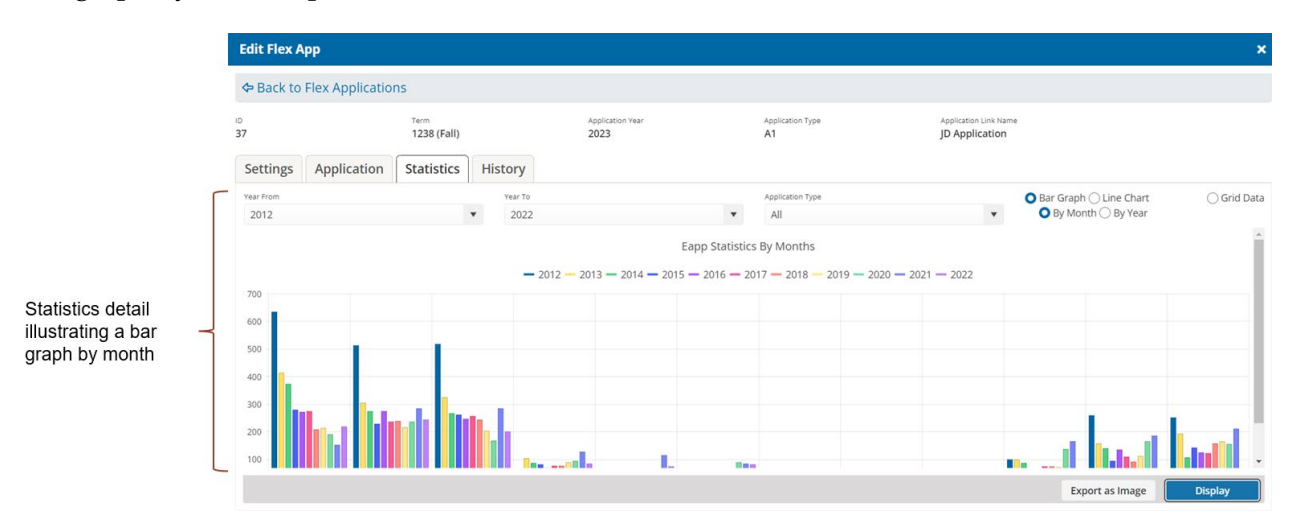

#### **About FlexApp History**

Unite presents the settings history and the FlexApp history of an application type. The FlexApp settings history shows in a grid format the edited section, the edited section setting, the start date and new value for the new setting, the old start date, the person who modified the setting, and the date and time modified. The FlexApp history shows how administrators used a FlexApp, such as reporting or sending in an email. You can organize both history grids by dragging and dropping columns, sorting, and filtering. After viewing and organizing your grids, you can export the grids to an .XLS file or a .PDF file. The following image shows the *History* tab with two sections to view and export the settings history and the FlexApp history.

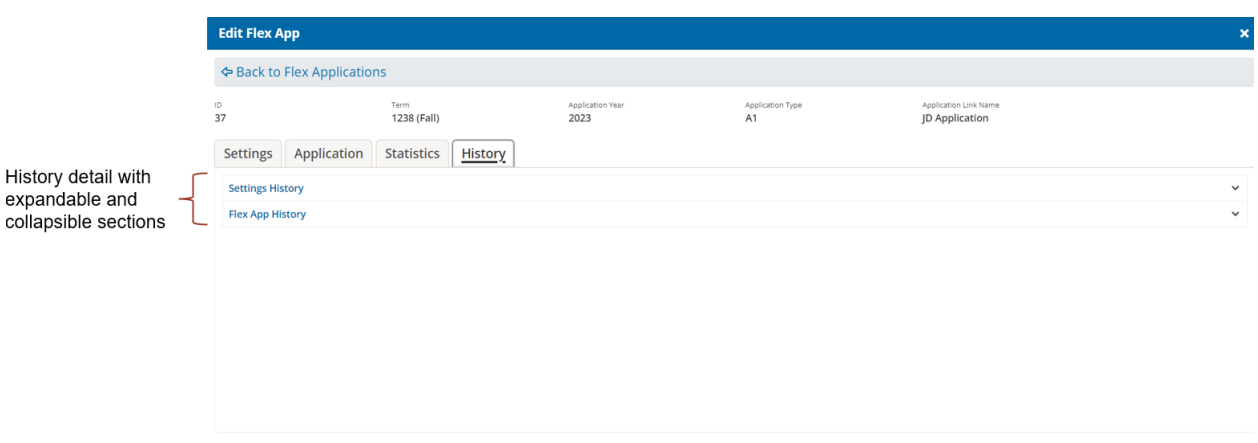

#### **Related resources**

- 5778 About FlexApp Sections and Questions
- 5769 Add a FlexApp to Unite